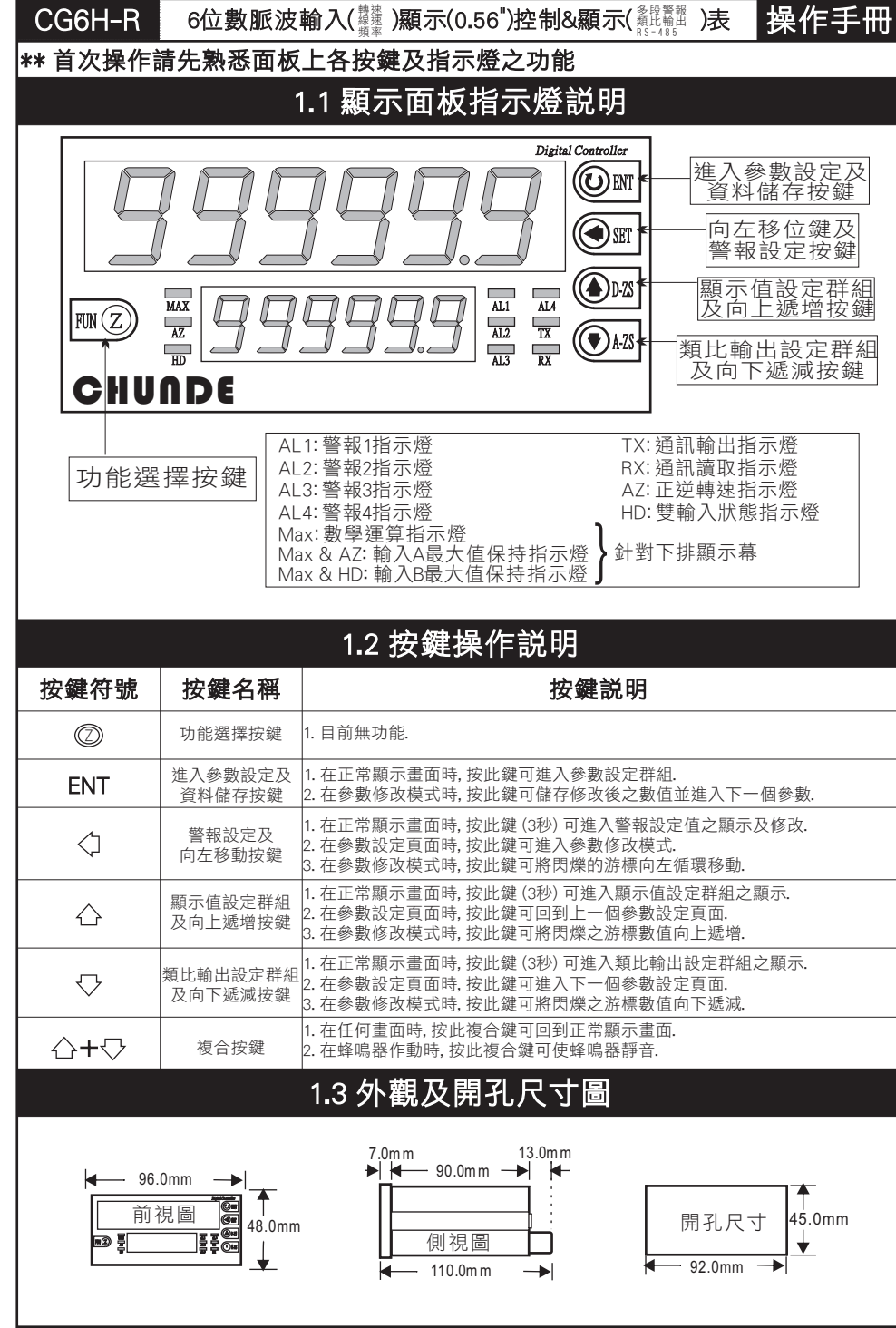

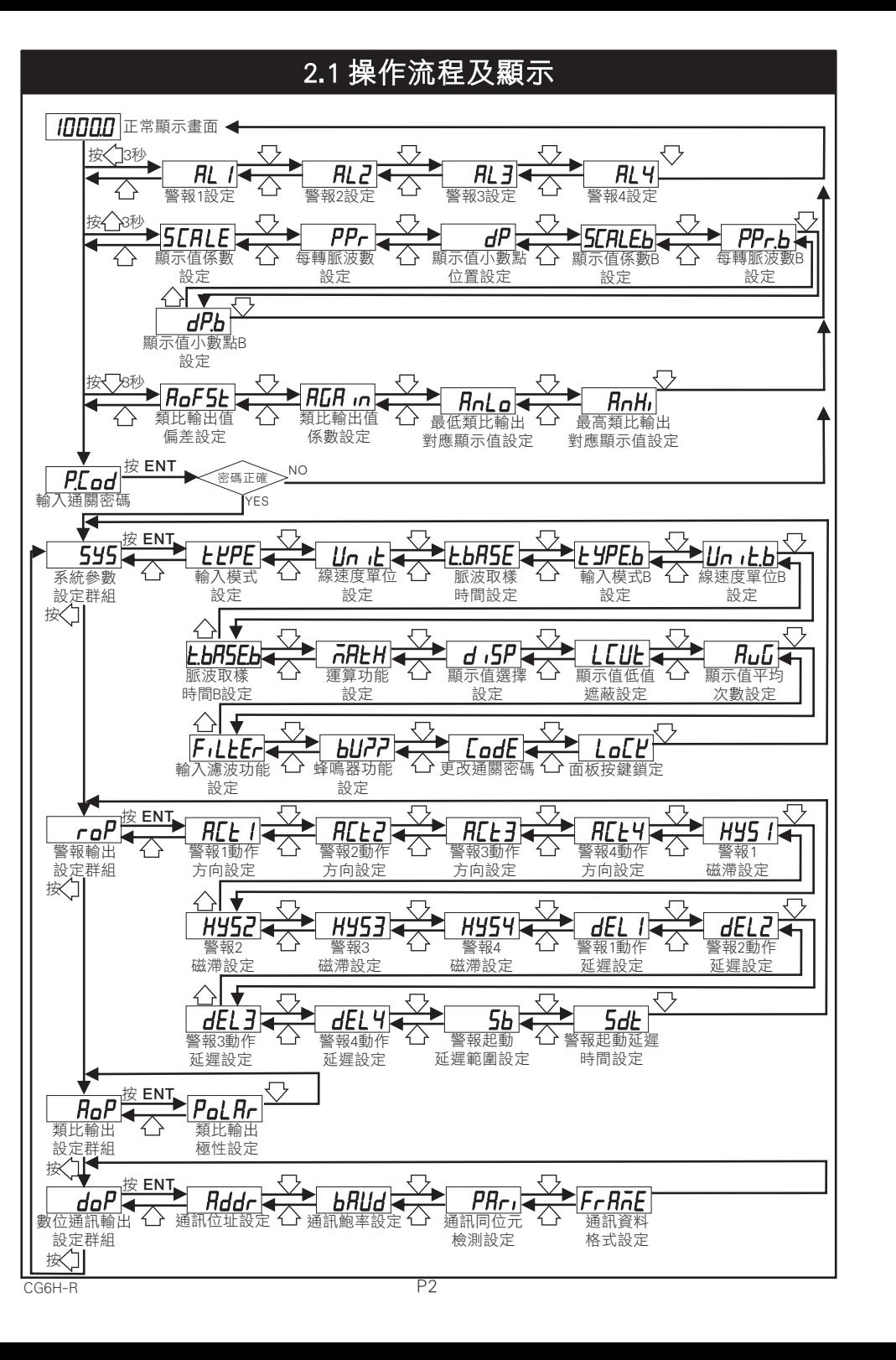

CG6H-R P1

### 2.2 警報設定值 (AL) 之顯示及修改

#### \*\* 在正常顯示畫面時, 按 3秒可進入警報設定值之顯示及修改

 $(\Delta|A)$ 

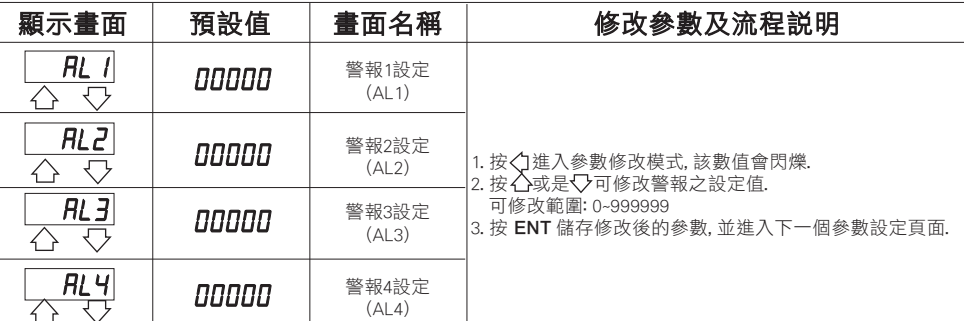

### 2.3 顯示值設定群組流程及顯示

#### \*\* 在正常顯示畫面時,按 3秒可進入顯示值設定群組之顯示 顯示畫面 | 預設值 | 畫面名稱 | | | / 修改參數及流程説明 按<)進入參數修改模式,該數值會閃爍. 顯示值係數 按 本或是 可能改顯示值係數. **SCALE** ממממו 設定 可修改範圍: 0.00001~9.99999 介 号 (SCALE) 3. 按 ENT 儲存修改後的參數, 並進入下一個參數設定頁面. 每轉脈波數 按<1進入參數修改模式, 該數值會閃爍.  $PP<sub>r</sub>$ ו מממם 2. 按 个或是 又可修改每轉脈波數. 設定  $\curvearrowright$ (PPr) 可修改範圍: 1~999999 3. 按 ENT 儲存修改後的參數, 並進入下一個參數設定頁面. 按<< 拉入參數修改模式, 該數值會閃爍. 顯示值小數點 按 个或是 又可選擇顯示值小數點位置.  $dP$ **DODDD** 位置設定 可修改位數: 0, 1, 2, 3, 4, 5 (位數)  $\leftrightarrow$ マ  $(dP)$ 3. 按 ENT 儲存修改後的參數, 並進入下一個參數設定頁面. 按<1進入參數修改模式,該數值會閃爍. 按 个或是 又可修改顯示值係數B. 顯示值係數B **SCRLEb** 00000 可修改範圍: 0.00001~9.99999 設定 3. 按 ENT 儲存修改後的參數, 並進入下一個參數設定頁面.  $(SCA|F)$  $\curvearrowleft$ P.S.: "diSP"設定在"FrrPM""MAtH.v""dUALiP"時, 此參數才會出現. . 按<1進入參數修改模式, 該數值會閃爍. 每轉脈波數B 按 公或是 又可修改每轉脈波數.  $PP$ r.b חחחחם 設定 可修改範圍: 1~999999 (PPr.b) 3. 按 ENT 儲存修改後的參數, 並進入下一個參數設定頁面.  $\overline{\bigtriangleup}$ ╶┞ P.S.: "diSP"設定在"FrrPM""MAtH.v""dUALiP"時, 此參數才會出現. 按<1進入參數修改模式,該數值會閃爍. 顯示值小數點B 按 个或是 又可選擇顯示值小數點位置.  $dP_b$ 00000 位置設定 可修改位數: 0, 1, 2, 3, 4, 5 (位數) ふみ (dP.b) 3. 按 ENT 儲存修改後的參數, 並回到顯示值設定頁面. P.S.: "diSP"設定在"FrrPM""MAtH.v""dUALiP"時, 此參數才會出現.

### 2.4 類比輸出設定群組流程及顯示

#### \*\* 在正常顯示畫面時按 23秒可推入類比輸出設定群組之顯示

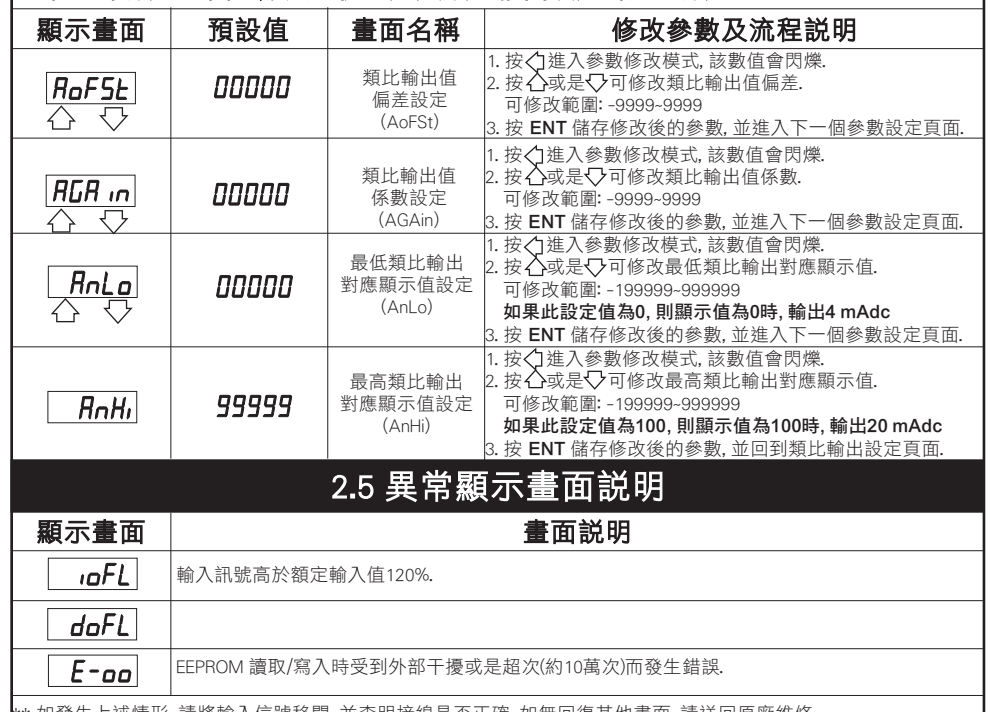

\*\* 如發生上述情形, 請將輸入信號移開, 並查明接線是否正確, 如無回復其他畫面, 請送回原廠維修.

### 2.6 警報動作輸出時序圖

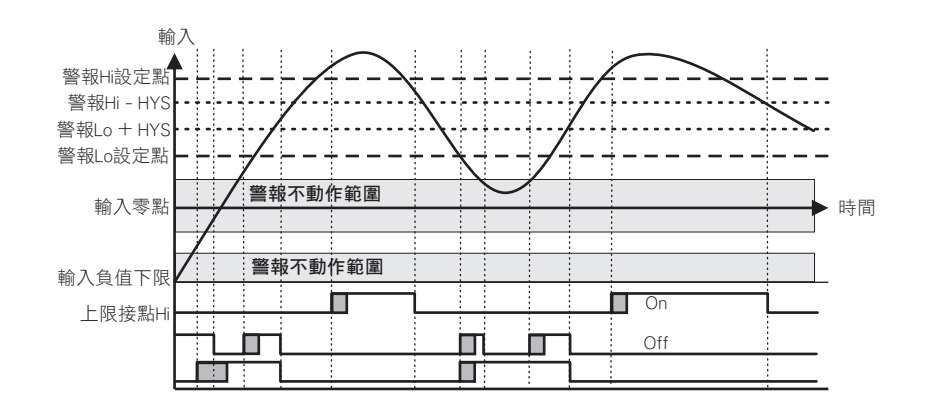

# 3.1 系統參數 (SYS) 設定群組流程及顯示

### \*\* 在輸入通關密碼正確後, 即可選擇系統參數設定群組畫面

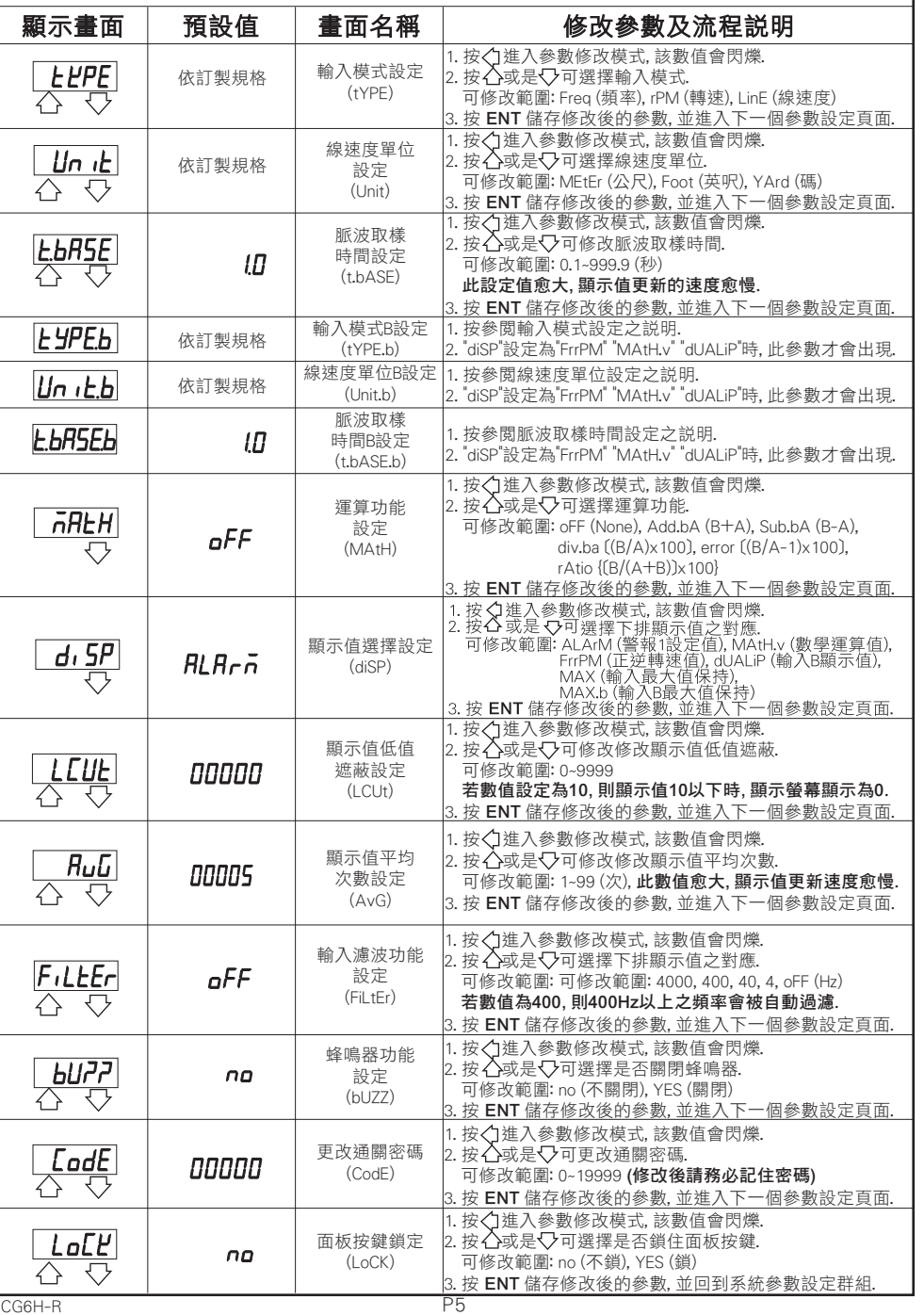

# 3.2 警報輸出 (roP) 設定群組流程及顯示

#### ,<br>\*\* 在輸入通關密碼正確後, 再按√ ,即可選摆警報輸出設定群組書面,

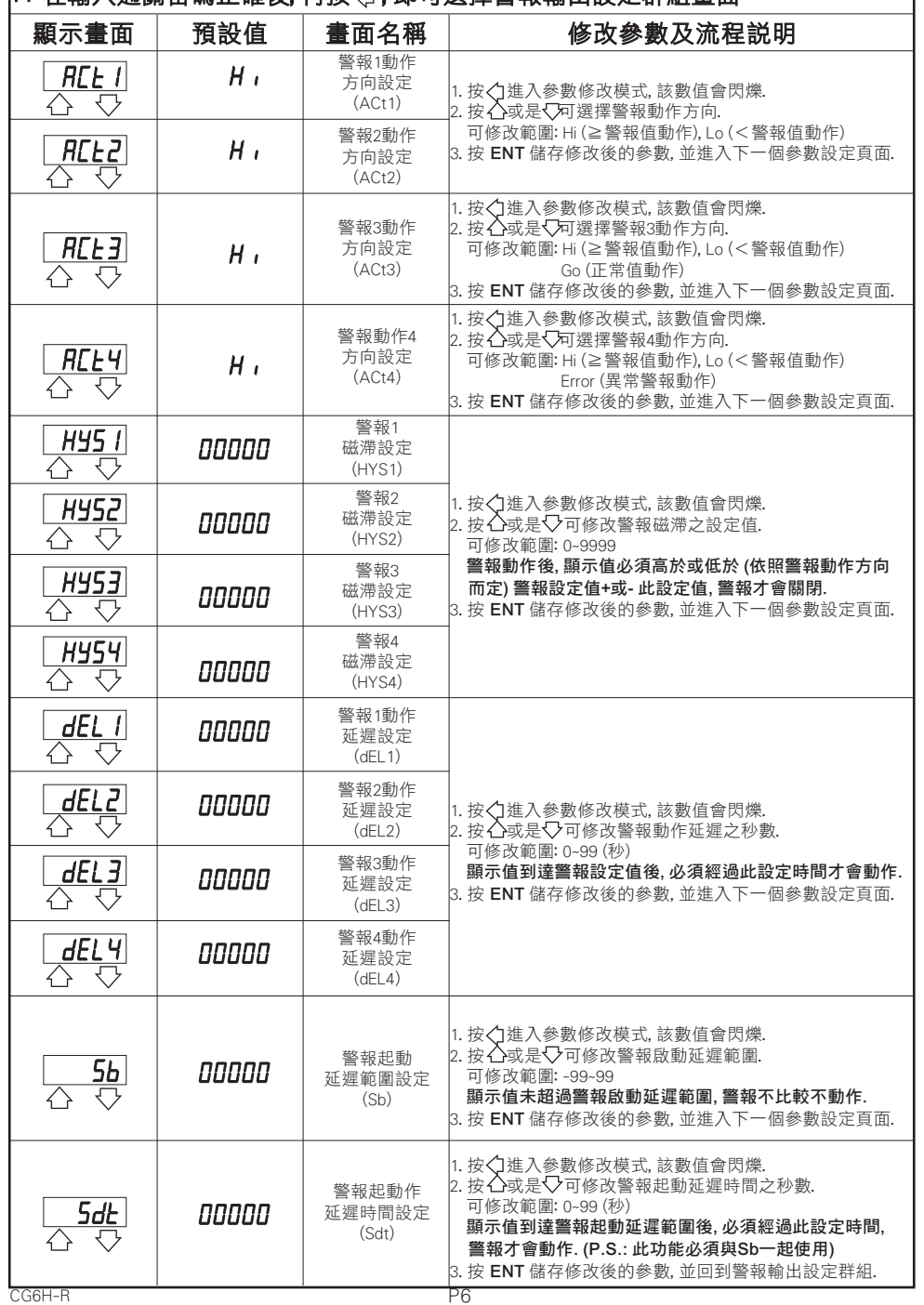

CG6H-R

# 3.3 類比輸出 (AoP) 設定群組流程及顯示

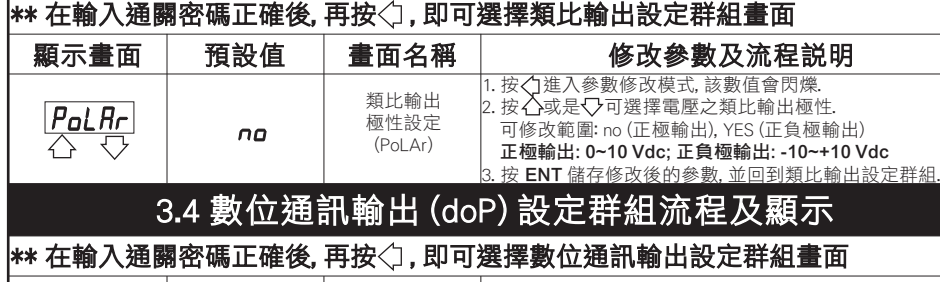

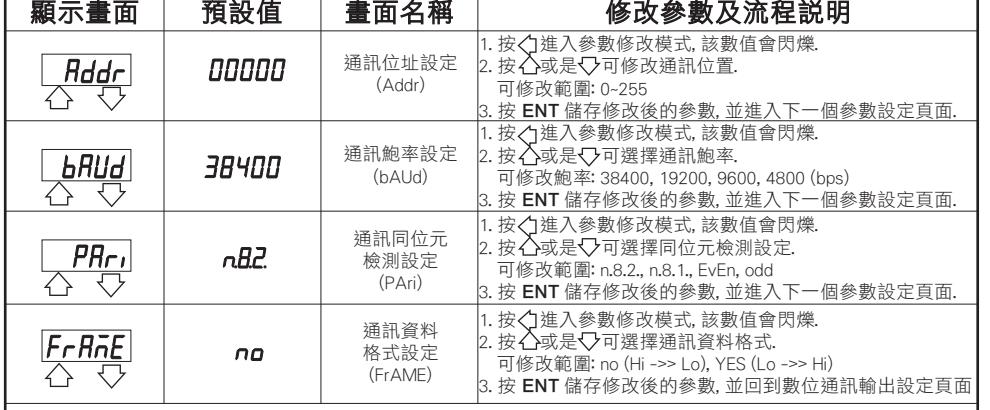

# 3.5 更改輸入模式

※因應現場更換不同感測器 ,可由內部短路端子更改所需的輸入模式(如下圖)

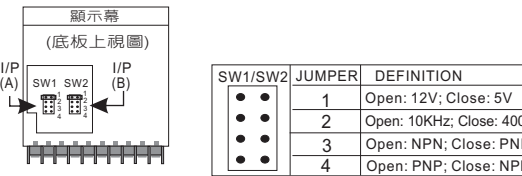

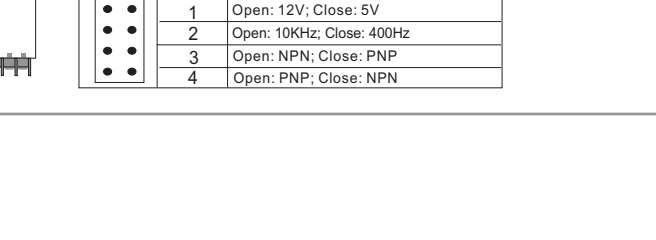

 $\frac{1}{2}$ 

 $\frac{1}{\cdot}$  $\overline{\bullet\bullet}$ 

NPN (5V): 0~400Hz NPN (5V): 0~10 KHz NPN (12V): 0~400Hz NPN (12V): 0~10 KHz

JUMPER SW1/SW2 JUMPER SW1/SW2 1  $\bullet$   $\bullet$ 2  $\overline{\phantom{a}}$ 3  $\overline{\bullet \bullet \bullet \quad}$ 4

EXC+ INA INB COM 1 2 3 4

\*\*Connection:

PN or PNP Sens r PNP Senso

Ð

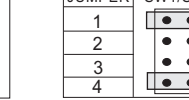

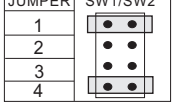

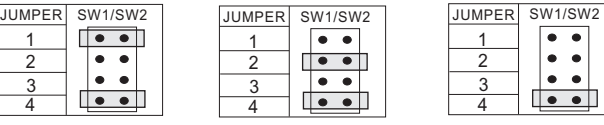

PNP (5V): 0~400Hz PNP (5V): 0~10 KHz

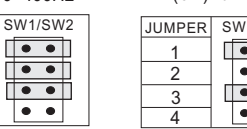

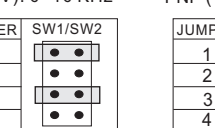

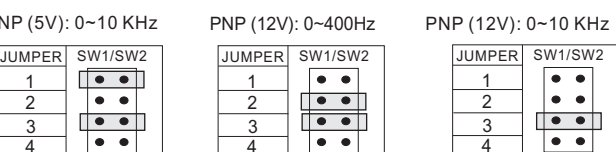

 $\bullet$   $\bullet$ 

 $\bullet$   $\bullet$  $\bullet$   $\bullet$ 

#### \*\*Connection:

**JUMPER** 

Relay Contact: NPN 0~400Hz

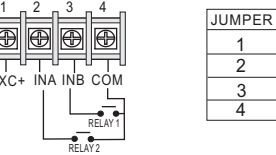

※開關接點輸入請選擇 NPN 0~400Hz.

### $\frac{\text{SW1/SW2}}{|\bullet\bullet|}$  $\frac{1}{\cdot}$  $\bullet$

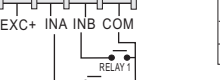